# **Panasonic**

## تعليمات التشغيل

للاستعمال التجارى ﴿ | جـهـاز عـرض LCD كـامل شـديد الـوضـوح

### رقم الموديل **TH-55LFV60W** تعويل  $\overline{\phantom{a}}$

#### المحتويات

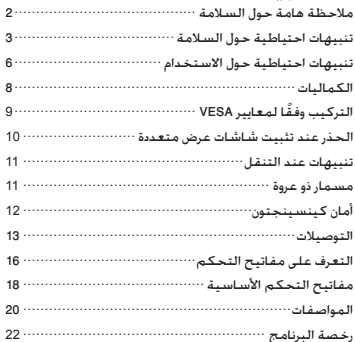

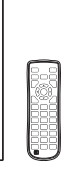

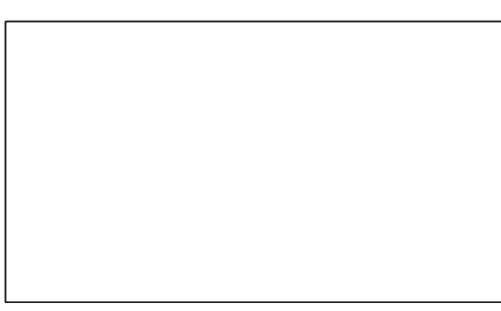

للحصول على المزيد من التعليمات التفصيلية، قم بالرجوع إلى تعليمات التشغيل الموجودة على اسطوانة CD-ROM.

- يرجى قراءة هذه التعليمات قبل تشغيل الجهاز الخاص بك والاحتفاظ بها للرجوع إليها فى المستقبل.
- الأشكال التوضيحية وشاشات العرض الموجودة فى تعليمات التشغيل هذه هى عبارة عن .<br>صور للأغراض التوضيحية, وقد تختلف عن شكلها الفعلي.

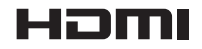

TOBJ0936-1

۔ عربي

#### **مالحظة:**

قد يحدث استبقاء الصورة. إذا قمت بعرض صورة ثابتة لفترة ممتدة، قد تبقى الصورة على الشاشة. مع ذلك، ستختفي عند عرض صورة متحركة عامة لبعض الوقت.

#### **اعتمادات العالمات التجارية**

- Microsoft و Windows و Vista Windows و Explorer Internet هي عالمات تجارية مسجلة أو عالمات تجارية لشركة مايكروسوفت في الواليات المتحدة و/أو دول أخرى.
	- Macintosh و Mac و OS Mac و X OS و Safari هي عالمات تجارية لشركة .Inc Apple مسجلة في الواليات المتحدة والدول األخرى.
	- PJLink هي عالمة تجارية مسجلة أو مؤقتة في اليابان والواليات المتحدة ودول ومناطق أخرى.
- HDMI و Logo HDMI و Interface Multimedia Definition-High هي عالمات تجارية أو عالمات تجارية مسجلة لشركة Licensing HDMI LLC في الواليات المتحدة والدول األخرى.
	- JavaScript هي عالمة تجارية مسجلة أو عالمة تجارية لشركة أوراكل والشركات الفرعية التابعة لها والشركات المتعاونة في الواليات المتحدة و/أو دول أخرى.
	- RoomView و RoomView Crestron و RV Fusion هي عالمات تجارية مسجلة لشركة .Inc ,Electronics Crestron Connected Crestron هي عالمة تجارية لشركة Crestron .Electronics, Inc.

حتى إذا لم يحدث أي تدوين خاص للشركة أو العالمات التجارية للمنتج، تم احترام العالمات التجارية هذه بالكامل.

### **مالحظة هامة حول السالمة**

#### **تحذير**

1(لتفادي حدوث تلف قد ينتج عنه نشوب حريق أو حدوث صدمة كهربائية، ال تعمد إلى تعريض هذا الجهاز للقطرات أو الرذاذ. لا تعمد إلى وضع عبوات الماء (أواني الزهور. الأكواب.

مستحضرات التجميل. إلخ) فوق الجهاز. (بما في ذلك ما هو موجود أعلى الرفوف. إلخ)

يجب عدم وضع مصادر اللهب المكشوفة، مثل الشموع المضاءة، على / فوق الجهاز.

2)لتفادي حدوث صدمة كهربائية. لا تعمد إلى نزع الغطاء. لا يوجد قطع صالحة لالستخدام في الداخل. قم بالرجوع إلى فني خدمة مؤهل للخدمة.

3(ال تعمد إلى نزع مسمار التأريض الموجود على قابس التيار. تم تجهيز هذا الجهاز بقابس تيار ذو ثالثة مسامير طراز تأريضي. يصلح هذا القابس على مأخذ التيار ذات الطراز التأريضي فقط. تعد هذه ميزة خاصة بالسالمة. إذا كنت غير قادر على إدخال القابس في المأخذ، اتصل باختصاصي الكهرباء.

ال تعمد إلى إبطال الغرض من القابس الذي تم عمل تأريض له.

4(لتفادي حدوث صدمة كهربائية، تأكد من توصيل المسمار التأريضي على قابس التيار الخاص في سلك التيار المتردد بإحكام.

#### **تنبيه**

هذا الجهاز معد للاستخدام في البيئات التي تكون خالية نسبيًّا من المجالات الكهرومغناطيسية.

قد يتسبب استخدام هذا الجهاز بالقرب من مصادر لمجاالت كهرومغناطيسية قوية أو حيث يتداخل الضجيج الكهربائي مع إشارات الدخل إلى تذبذب الصورة والصوت أو قد يتسبب في حدوث تعارض كظهور الضجيج.

ً لتجنب امكانية حدوث ضرر لهذا الجهاز، احتفظ به بعيدا عن مصادر لمجاالت كهرومغناطيسية قوية.

**تنبيهات احتياطية حول السالمة**

#### **تحذير**

#### **■ اإلعداد**

**جهاز عرض LCD هذا مصمم لالستعمال فقط مع الكماليات االختيارية التالية فقط.**

**القيام باستخدامه مع أي نوع آخر من الكماليات االختيارية قد يتسبب في حدوث عدم االستقرار مما قد يؤدي إلى احتمال اإلصابة بجروح.**

)يتم تصنيع كافة الكماليات التالية بواسطة شركة باناسونيك.(

- تعليق وحدة التركيب
	- **TY-VK55LV1**
	- **TY-VK55LV2**
- طقم اإلطار-الغطاء TY-CF55VW50
- برنامج التحذير المبكر سلسلة 100SWA-ET\*<sup>1</sup>
	- Video Wall Manager  $2*TY-VUK10$
- \*:1 ً قد تختلف الحقة رقم القطعة تبعا لنوع الترخيص.
	- \*:2 تدعم اإلصدار 1.1 أو األحدث.

#### **مالحظة**

 ●يكون رقم القطعة الخاصة بالكماليات االختيارية عرضة للتغيير دون إشعار.

نحن غير مسؤولين عن حدوث أي تلف للمنتج، وما إلى ذلك بسبب حدوث إخفاق في بيئة التركيب ولو كان حدوث التلف خالل فترة الضمان.

> تأكد دائما أن تسأل فني مؤهل للقيام باإلعداد. ً

من الممكن أن تتسبب القطع الصغيرة في حدوث الاختناق إذا تم ً بلعها بصورة عرضية. احتفظ بالقطع الصغيرة بعيدا عن متناول الأطفال الصغار. تخلص من القطع الصغيرة والأشياء الأخرى التي لست بحاجتها، بما في ذلك مواد التغليف وأكياس البالستيك/الورق لتفادي لعب الأطفال الصغار بها. الأمر الذي يؤدي إلى خلق المخاطر المحتملة من االختناق.

**ال تعمد إلى وضع شاشة العرض على سطح مائل أو غير مستقر، وتأكد من أن شاشة العرض غير معلقة على حافة القاعدة.**

• قد تسقط شاشة العرض أو تنقلب.

**قم بتركيب هذه الوحدة في موقع تكون فيه االهتزازات قليلة والذي يمكنه تحمل وزن الوحدة.**

• قد يتسبب إسقاط الوحدة أو سقوطها في اإلصابة بجروح أو حدوث عطل ما.

#### **ال تعمد إلى وضع أي شيء فوق شاشة العرض.**

• ً إذا دخلت أشياء دخيلة أو مياه في جهاز العرض، قد يحدث تماسا كـهربائيًا الأمر الذي قـد يؤدي إلـى نشـوب حريق أو حـدوث صـدمة<br>-كهربائية. إذا دخلت أشياء دخيلة في جهاز العرض، يرجى استشارة موزع باناسونيك المحلي لديك.

#### **قم بنقلها في الموضع الرأسي فقط!**

• نقل الوحدة بينما تكون لوحة شاشة العرض الخاصة بها مواجهة بشكل رأسي أو لألسفل قد يتسبب في حدوث تلف للدوائر الكهربائية الداخلية. ٍ

**يجب عدم إعاقة التهوية عن طريق تغطية فتحات التهوية مع مواد مثل الجرائد ومفارش المائدة والستائر.**

#### **للحصول على تهوية كافية، راجع صفحة .6**

**عند تركيب جهاز العرض بشكل عمودي، قم بتدويره في اتجاه ً عقارب الساعة احرص على أن يكون مؤشر التيار متجها لألسفل. ًا في الخلف.( )يكون مؤشر التيار موجود**

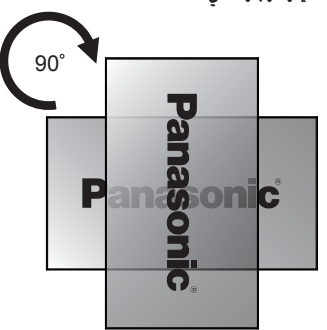

يتم توليد الحرارة وقد تتسبب في نشوب حريق أو حدوث تلف في جهاز العرض.

**يجب أن يكون التركيب بمعرفة متخصصين في التركيب.** تركيب جهاز العرض بشكل غير صحيح قد يؤدي إلى وقوع حادث يتسبب في الوفاة أو اإلصابة بجروح خطيرة.

- يجب استخدام تعليق وحدة التركيب محدد )اختياري( أو سناد تركيب متوافق مع معايير VESA ( معايير 400 × 400 VESA).( انظر صفحة 6)
	- في حال االنتهاء من استعمال جهاز العرض، اطلب من شخص مؤهل القيام بإزالة جهاز العرض في أقرب وقت ممكن.

**عند تركيب شاشة العرض على الجدار، قم بمنع براغي التثبيت وكبل التيار من االتصال مع األجسام المعدنية الموجودة داخل الجدار.**

قد يؤدي ذلك إلى حدوث صدمة كهربائية إذا تم الاتصال مع الأجسام المعدنية الموجودة داخل الجدار.

**ال تعمد إلى تركيب المنتج في مكان حيث يتعرض فيه المنتج إلى أشعة الشمس المباشرة.**

• إذا تعرضت الشاشة إلى أشعة الشمس المباشرة، قد تتأثر لوحة الكريستال السائل بتأثير سلبي.

#### **■ عند استخدام شاشة عرض LCD**

**تم تصميم شاشة العرض للتشغيل على تيار متردد 220 - 240 فولت، 60/50 هرتز.**

**ال تعمد إلى تغطية فتحات التهوية.**

- القيام بذلك قد يتسبب في ارتفاع حرارة شاشة العرض بشكلٍ زائد.<br>الأمر الذي يمكن أن يتسبب في نشوب حريق أو حدوث تلف لشاشة العرض.
	- **ال تعمد إلى لصق أي أجسام غريبة على شاشة العرض.**
- ال تعمد إلى إدخال أي مواد معدنية أو أجسام قابلة لالشتعال في فتحات التهوية أو إسقاطها داخل شاشة العرض، ألن القيام بذلك من الممكن أن يتسبب في نشوب حريق أو حدوث صدمة كهربائية.
	- **ال تعمد إلى نزع الغطاء أو تعديله بأي طريقة.**
- تحتوي شاشة العرض على فولطية عالية يمكن أن تتسبب في حدوث صدمات كهربائية شديدة. للقيام بأي من أعمال الفحص أو التعديل أو التصليح، يرجى االتصال بموزع باناسونيك المحلي لديك.

**تأكد من إمكانية الوصول إلى قابس المصدر الرئيسي بسهولة.**

**يتم توصيل قابس المصدر الرئيسي بمخرج مقبس رئيسي مع توصيل حماية أرضية.**

**ال تقم باستخدام أي سلك لإلمداد بالتيار غير ذلك المرفق مع هذه الوحدة.**

• قد يتسبب فعل ذلك في حدوث تماس كهربائي وتوليد حرارة إلخ، األمر الذي يمكنه أن يتسبب في حدوث صدمة كهربائية أو نشوب حريق.

**ال تعمد إلى استخدام سلك اإلمداد بالتيار المرفق مع أية أجهزة أخرى.**

• فعل ذلك يمكنه أن يتسبب في حدوث صدمة كهربائية أو نشوب حريق.

**قم بإدخال قابس اإلمداد بالتيار بإحكام ألقصى حد يمكن الوصول إليه.**

• إذا لم يتم إدخال القابس بالكامل، قد تتولد الحرارة التي من الممكن أن تتسبب في نشوب حريق. إذا تعرض القابس للتلف أو إذا كان مقبس الجدار مرتخيًا. لا ينبغي استخدامهما.

**ال تعمد إلى التعامل مع قابس اإلمداد بالتيار بيدين مبتلتين.**

• من الممكن أن يتسبب ذلك في حدوث صدمات كهربائية.

**ال تعمد إلى القيام بأي شيء قد يتسبب في حدوث تلف لكبل التيار. عند فصل كبل التيار، قم بسحب جسم القابس، وليس الكبل.**

• ال تعمد إلى تعريض الكبل للتلف أوالقيام بأي تعديالت له أو وضع أجسام ثقيلة عليه أو تسخينه أو وضعه بالقرب من الأِشياء الساخنة أو لفه أو ثنيه بشكل زائد أو سحبه. القيام بذلك قد يتسبب في نشوب حريق وحدوث صدمة كهربائية. إذا تعرض كبل ٍ التيار للتلف، قم بإصالحه لدى موزع باناسونيك المحلي لديك.

**ً ال تعمد إلى نزع األغطية وال تقم أبدا بتعديل شاشة العرض بنفسك.**

- ال تعمد إلى نزع الغطاء الخلفي حيث يمكن الوصول للقطع النشطة عندما يتم نزعها. ال يوجد قطع صالحة لالستخدام في الداخل. )قد تتسبب المكونات ذات الفولطية العالية في حدوث صدمة كهربائية شديدة.)
- قم بفحص أو ضبط أو تصليح شاشة العرض لدى موزع باناسونيك المحلي لديك.

**احفظ بطاريات 4UM03/R/AAA ً المرفقة بعيدا عن متناول أيدي األطفال. إذا تم بلعها بصورة عرضية، فستكون مضرة للجسم.**

• يرجى االتصال بالطبيب على الفور في حال كانت لديك شكوك بأن الطفل قد ابتلعها.

**إذا كنت تنوي عدم استخدام جهاز العرض لفترة طويلة من الوقت، يجب اتباع اإلجراءات التالية:**

- قم بنزع قابس التيار الكهربائي من المخرج الجداري.
- يجب أن يكون معدل استهالك الطاقة 0 )صفر( عند إيقاف تشغيل الطاقة باستخدام >المفتاح الرئيسي للطاقة< في جهاز العرض. ومع ذلك قد يكون معدل استهالك الطاقة 0.5 عند إيقاف تشغيل الجهاز باستخدام وحدة التحكم عن بعد أو <زر الطاقة (وحدة)>. )انظر صفحة 16(

**قد يحدث تشويش في الصورة إذا قمت بتوصيل / فصل كابالت**  التوصيل الخاصة بأطراف توصيل الدخل التي لا تشاهدها حالي*ً*ا، أو إذا قمت بتشغيل / إيقاف تيار جهاز الفيديو، ولكن لا يعد هذا عطلاً.<br>.

> **لمنع انتشار الحريق، قم بإبقاء الشموع أو ألسنة ً اللهب المكشوفة األخرى بعيدا عن هذا المنتج في جميع األوقات.**

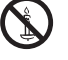

### **تنبيه**

**إذا ظهرت مشاكل أو ظهر عطل ما، أوقف استخدامه على الفور.**

- **■ إذا ظهرت مشاكل، انزع قابس اإلمداد بالتيار.**
	- انبعاث دخان أو رائحة غير عادية من الوحدة.
- أحيانًا لم تظهر صورة أو لم يتم سماع صوت.
- إذا دخلت السوائل مثل الماء أو أشياء دخيلة في الوحدة.
	- حدث تشوه ما في الوحدة أو انكسرت أجزاء منها.

**إذا واصلت استخدام الوحدة في هذا الوضع، فقد يؤدي ذلك إلى نشوب حريق أو حدوث صدمة كهربائية.**

- قم بإيقاف التيار على الفور، انزع قابس اإلمداد بالتيار من المخرج الجداري، ومن ثم اتصل بالموزع إلجراء التصليحات.
- لفصل اإلمداد بالتيار عن شاشة العرض هذه بالكامل، فإنك بحاجة إلى نزع قابس اإلمداد بالتيار من المخرج الجداري.
- إصالح الوحدة بنفسك ينطوي على خطورة شديدة وينبغي أال تقوم ً به أبدا.
	- لتتمكن من نزع قابس اإلمداد التيار على الفور، استخدم المخرج الجداري الذي يمكنك الوصول إليه بسهولة.
		- **■ عند استخدام شاشة عرض LCD**

#### **ال تعمد إلى وضع يديك أو وجهك أو أشياء بالقرب من فتحات التهوية الخاصة في شاشة العرض.**

• سوف يكون الهواء الساخن القادم من فتحات التهوية الموجودة في الجزء العلوي لشاشة العرض ساخنًا. لا تعمد إلى وضع يديك أو وجهك أو أشياء ال يمكنها أن تصمد أمام الحرارة، بالقرب من هذا المنفذ وإال قد ينتج عن ذلك حروق أو تشوهات.

#### **يلزم شخصين على األقل لحمل هذه الوحدة أو فك تغليفها.**

• إذا لم يتم مالحظة ذلك، قد تسقط الوحدة، األمر الذي يؤدي إلى اإلصابة بجروح.

#### **تأكد من فصل كافة الكبالت قبل تحريك شاشة العرض.**

• إذا تم تحريك شاشة العرض بينما كانت بعض الكبالت ال تزال .<br>موصولة، قد تتعرض الكبلات للتلف وقد يؤدي ذلك إلى نشوب حريق أو حدوث صدمة كهربائية.

#### **قم بفصل قابس اإلمداد بالتيار من المقبس الجداري كإجراء وقائي قبل القيام بأي تنظيف.**

• يمكن أن يؤدي ذلك إلى حدوث صدمات كهربائية إذا لم يتم القيام بذلك.

#### **ٍ قم بتنظيف كبل التيار بشكل منتظم لمنعها من أن تصبح مغبرة.**

• إذا تراكم الغبار على قابس اإلمداد بالتيار، يمكن أن تتسبب الرطوبة الناتجة في تلف العازل، مما قد يؤدي إلى نشوب حريق. قم بسحب قابس اإلمداد بالتيار من المخرج الجداري وقم بمسح سلك التيار الكهربائي بقطعة قماش جافة.

#### **ال تعمد إلى وضع قدمك على جهاز العرض أو التعلق من جهاز العرض.**

• فقد ينقلب أو ينكسر كل منهما وهذا قد يؤدي إلى اإلصابة بجروح. انتبه إلى الأطفال بشكل خاص.

#### **ال تعمد إلى عكس قطبية البطارية )+ و -( عند إدخالها.**

- قد تتسبب إساءة استعمال البطارية في انفجارها أو حدوث تسرب فيها، الأمر الذي يؤدي إلى نشوب حريق أو الإصابة بجروح أو تلف الممتلكات المحيطة بها.
	- قم بإدخال البطارية بشكل صحيح وحسب التعليمات. )راجع صفحة 9(

**قم بنزع البطاريات من وحدة )باعث( التحكم عن بعد عند عدم استخدامها لفترة طويلة من الزمن.**

• قد يحدث تسرب في البطارية أو قد تسخن أو تشتعل أو تنفجر، األمر الذي يؤدي إلى نشوب حريق أو تلف الممتلكات الموجودة حولها.

#### **ال تعمد إلى حرق أو تفكيك البطاريات.**

• ينبغي عدم تعريض البطاريات إلى الحرارة الزائدة مثل أشعة الشمس أو النار أو ما شابه ذلك.

**ٍ ال تقم بإدارة شاشة العرض بشكل معكوس.**

**ال تعمد إلى وضع الوحدة مع لوحة شاشة العرض الخاصة بها المواجهة بشكل رأسي. ٍ**

## **تنبيهات احتياطية حول االستخدام**

#### **تنبيهات عند التركيب**

#### **ال تعمد إلى وضع جهاز العرض في الخارج.**

- تم تصميم جهاز العرض لالستخدام الداخلي.
- **درجة حرارة البيئة المحيطة المناسبة الستخدام هذه الوحدة**
- عند استخدام الوحدة عندما تكون تحت 1,400 م (4,593 قدم) فوق مستوى سطح البحر: من °0 مئوية إلى °40 مئوية )°32 ف إلى 104° ف)
- عند استخدام الوحدة على ارتفاعات عالية )1,400 م )4,593 قدم( وأعلى وأسفل 2,800 م (9,186 قدم) فوق مستوى البحر): من 0° مئوية إلى °35 مئوية )°32 ف إلى °95 ف(

#### **ال تعمد إلى تركيب الوحدة بحيث تكون 2,800 م )9,186 قدم( وأعلى فوق مستوى سطح البحر.**

• قد يؤدي الإخفاق بعمل ذلك إلى تقصير عمر الأجزاء الداخلية وحدوث أعطال.

#### **الحيز المطلوبة للتهوية**

- بالنسبة للحدود الخارجية لحيز جهاز العرض، اترك حيز مقداره 10 سم (3.94 بوصة) أو أكثر في الجانب العلوي والسفلي والأيسر والأيمن.
	- اترك في الجانب الخلفي مسافة 5 سم (1.97 بوصة) أو أكثر.

#### **نبذة عن البراغي المستخدمة في سناد التركيب المتوافق مع معايير VESA**

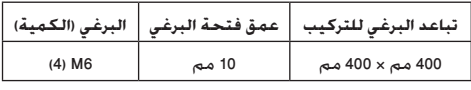

#### **ال تعمد إلى إمساك لوحة الكريستال السائل.**

• ال تضغط بقوة على لوحة الكريستال السائل، أو تقم بدفعها باستخدام شيء مدبب. استخدام قوة شديدة على لوحة الكريستال السائل ستتسبب في حدوث تفاوت في عرض الشاشة، األمر الذي يؤدي إلى حدوث عطل.

#### **باإلعتماد على ظروف درجة الحرارة أو الرطوبة، يمكن مالحظة السطوع المتفاوت. ال يعد هذا عطال.ً**

• سوف يختفي هذا التفاوت عند استخدام التيار بشكلٍ مستمر. إذا<br>لـم يحدث ذلك. قم باستشارة الموزع.

### ■ مَذكَرة بشأن الأمن

#### **عند إستخدامك لهذا المنتج. إتخذ التدابير الوقائية ضد الحوادث التالية.**

- تسّرب المعلومات الشخصيّة عبر هذا المنتج
- عمليّة غير مصرّح بها بواسطة طرف ثالث مضر
- توقف أو تداخل هذا المنتج بواسطة الطرف الثالث المضر

#### **اتخاذ تدابير أمنية كافية.**

- إجعل تخمين كلمة السر من الصعوبة بقدر اإلمكان.
	- قم بتغيير كلمة السر علي نحو دوري.
- لن تسألك ابداً شركة باناسونيك أو الشركات التابعة لها عن كلمة السر بصورة مباشرة. ال تبوح بكلمة السر خاصتك في حالة تلقيك الستفسارات.
	- يجب تأمين شبكة الربط بواسطة جدا الحماية, إلخ.
- قم بوضع كلمة سر للتحكم بالويب و لتقييد المستخدمين الذين لديهم إمكانية الدخول.

### **التنظيف والصيانة**

#### **واجهة جهاز العرض تمت معالجتها بطريقة خاصة. إمسح سطح**  شاشة العرض برفق مستخدماً فقط خرقة تنظيف أو خرقة ناعمة **خالية من النسالة.**

- إذا كان السطح ملوث على وجه التحديد، قم بمسحه بخرقة ناعمة خالية من النسالة والتي تم نقعها في الماء النقي أو الماء الذي تم تخفيفه بالمنظفات المحايدة 100 مرة، ثم قم بمسحها بانتظام بخرقة جافة من نفس النوع حتى يجف السطح.
- ال تعمد إلى خدش أو ضرب سطح اللوحة باألظافر أو أي أشياء ً صلبة أخرى، وإال قد يصبح السطح تالفا. باإلضافة إلى ذلك، تجنب التماس مع المواد المتطايرة مثل بخاخات الحشرات والمذيبات ٍ والثنر، وإال فإن جودة السطح قد تتأثر بشكل سلبي.

### **إذا أصبحت المقصورة متسخة، قم بمسحها بخرقة ناعمة وجافة.**

- إذا أصبحت المقصورة متسخة بشكل خاص. قم بنقع خرقة في<br>الماء الذي تم إضافة كمية قليلة من المنظفات المحايدة عليه ثم قم بفركها بخرقة جافة. استخدم هذه الخرقة لمسح المقصورة، ثم قم بمسحها حتى تجف بخرقة جافة.
- لا تسمح بملامسة أي من مواد التنظيف بشكل مباشر مع سطح<br>شاشة العرض. إذا دخلت قطرات الماء في الوحدة. قد يؤدي ذلك إلى حدوث مشاكل في التشغيل.
	- تجنب التماس مع المواد المتطايرة مثل بخاخات الحشرات ٍ والمذيبات والثنر، وإال فإن جودة سطح المقصورة قد تتأثر بشكل سلبي أو قد يتقشر الطالء. باإلضافة إلى ذلك، ال تعمد إلى تركها لفترة طويلة من الزمن على تماس مع المواد المصنوعة من المطاط أو الكلوريد متعدد الفاينيل )PVC).

#### **استخدام خرقة تحتوي على مواد كيميائية**

- ال تعمد إلى استخدام خرقة تحتوي على مواد كيميائية لسطح اللوحة.
- اتبع التعليمات الخاصة في الخرقة التي تحتوي على مواد كيميائية الستخدامها على المقصورة.

#### **شبكة LAN السلكية**

**عند ضبط شاشة العرض في مكان ما، حيث تحدث فيه الكهرباء الساكنة في كثير من األحيان، قم باتخاذ االجراءات الكافية المضادة للكهرباء الساكنة قبل البدء في االستخدام.**

- عند استخدام جهاز العرض في موقع ما، يغلب وجود الكهرباء الساكنة فيه، مثل السجادة، تنفصل في كثير من الأحيان اتصالات الشبكة السلكية. في تلك الحالة، قم بإزالة مصدر الكهرباء الساكنة والضوضاء التي قد تتسبب في حدوث مشاكل مع الحصيرة المضادة للكهرباء الساكنة، وإعادة توصيل شبكة LAN السلكية.
- في حاالت نادرة، يتم تعطيل االتصال بشبكة LAN بسبب الكهرباء الساكنة أو الضوضاء. في تلك الحالة، قم بإيقاف تشغيل تيار شاشة العرض والأجهزة المتصلة مرة واحدة ثم قم بإعادة تشغيل التيار.

**الالسلكية القوية الصادرة من محطات البث أو من الراديو. ٍ قد ال يعمل جهاز العرض بشكل ً صحيح وذلك نتيجة للموجات** 

• في حال وجود مرفق أو معدات تعمل على إصدار موجات السلكية قوية بالقرب من موقع التركيب، قم بوضع جهاز العرض في موقع ً مناسب بعيدا عن مصدر الموجات الالسلكية. أو قم بتغليف كبل LAN الموصل بطرف توصيل LAN وذلك باستعمال قطعة من رقاقة معدنية أو أنبوب معدني، بحيث يتم تأريضه بكال الطرفين.

#### **التخلص من المنتج**

**عند التخلص من المنتج، اسأل السلطة المحلية أو الوكيل لديك عن طرق التخلص الصحيحة.**

### **الكماليات**

**تعليمات التشغيل )ROM-CD × عدد 1**(

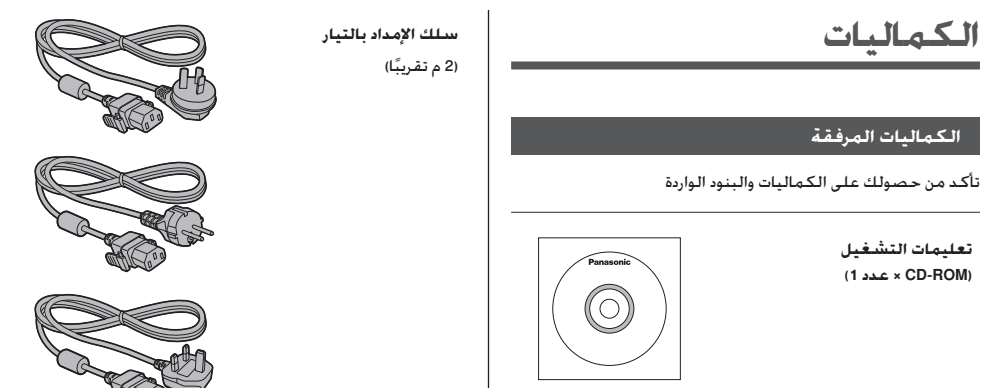

**انتباه**

 ●قم بتخزين القطع الصغيرة بطريقة مناسبة، وقم باالحتفاظ بها

 ●في حال فقدانك للكماليات، يرجى استشارة الوكيل لديك. ●قم بالتخلص من مواد التغليف بشكل صحيح بعد إخراج البنود.

بعيدًا عن متناول الأطفال الصغار.

**وحدة اإلرسال بجهاز التحكم عن بعد × عدد 1**

N2QAYA000093 ·

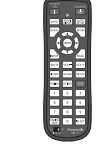

**كبل D-DVI × عدد 1**

**كبل IR × عدد 1**

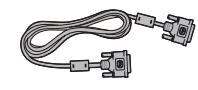

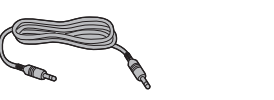

**كابل استقبال األشعة تحت الحمراء الخارجية × عدد 1**

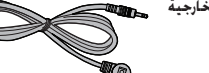

**بطاريات لناقل وحدة التحكم عن بعد** )طراز 4UM03/R/AAA × عدد 2(

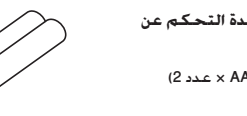

**ملزم × عدد 3**

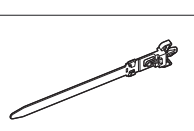

#### **البطاريات الخاصة بوحدة التحكم عن بعد**

.1قم بسحب الخطاف مع االستمرار، ثم قم بفتح غطاء البطارية.

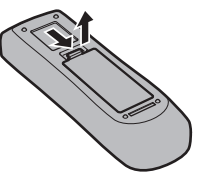

.2 إدخال البطاريات - الحظ القطبية الصحيحة )+ و -(.

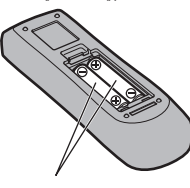

طراز AAA/R03/UM4

.3قم باستبدال الغطاء.

#### **تلميح مفيد**

 ● ٍ لمستخدمي وحدة التحكم عن بعد بشكل متكرر، قم باستبدال البطاريات القديمة بالبطاريات القلوية لعمرتشغيلي أطول.

#### $\sqrt{N}$ **تنبيهات احتياطية حول استخدام البطارية**

من الممكن أن يتسبب التركيب غير الصحيح في تسريب مادة البطارية والتآكل الذي يعمل على تلف وحدة (باعث) التحكم عن بعد.

يجب التخلص من البطاريات بطريقة صديقة للبيئة.

#### **قم باتخاذ التنبيهات االحتياطية التالية:**

- 1. يجب استبدال البطاريات دائمًا بشكل زوجي. قم دائمًا باستخدام بطاريات جديدة عند استبدال المجموعة القديمة.
	- .2 ال تعمد إلى الجمع بين البطاريات المستخدمة بأخرى جديدة.
- 3. لا تعمد إلى الخلط بين أنواع البطارية (على سبيل المثال: "زنك كربون" مع "القلوية").
- .4 ال تعمد إلى محاولة شحن البطاريات المستعملة أو تقصير الدائرة الكهربائية لها أو تفكيكها أو تسخينها أو حرقها.
	- .5 استبدال البطارية ضروري عندما تعمل وحدة التحكم عن بعد بشكل متقطع أو تتوقف عن تشغيل جهاز شاشة العرض. **∶** 
		- .6 ال تعمد إلى حرق أو تفكيك البطاريات.
- .7 ينبغي عدم تعريض البطاريات إلى الحرارة الزائدة مثل أشعة الشمس أو النار أو ما شابه ذلك.

## **ً التركيب وفقا لمعايير VESA**

لتركيب جهاز العرض هذا باستخدام سناد تركيب متوافق مع معايير VESA( تتوفر األنواع التجارية(، يرجى اتباع ما يلي:

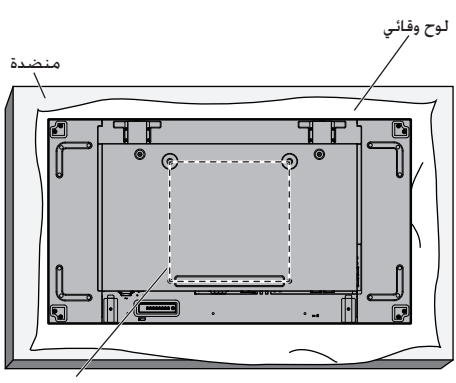

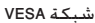

- .1ضع لوح وقائي على منضدة مسطحة والذي يكون حول شاشة العرض عندما تكون داخل عبوتها وذلك أسفل الشاشة حتى ال يتعرض وجه الشاشة للخدوش.
	- .2 تأكد من وجود جميع الملحقات الالزمة لتثبيت جهاز العرض.
- .3 اتبع التعليمات المذكورة ضمن طاقم أدوات التثبيت. قد يؤدي عدم اتباع الإجراءات الصحيحة لتثبيت جهاز العرض إلى تلف الجهاز أو إصابة المستخدم أو المسؤول عن التركيب. ال يغطي ضمان المنتج األضرار التي تنشأ عن سوء التركيب ولو حدث الضرر خالل فترة الضمان.

**الحذر عند تثبيت شاشات عرض متعددة**

**الحفاظ على فراغات بين شاشات العرض**

تتمدد شاشات العرض قليال بسبب الحرارة بعد تشغيل الطاقة. عند تثبيت شاشات عرض متعددة، يلزم تأمين فراغ 0.5 مم بين الشاشات على اليسار واليمين والجزء العلوي والسفلي على التوالي تحسبا لتصادم الشاشات نتيجة التمدد.

إذا كان الفراغ أقل من 0.5 مم، قد يحدث فشل في الصورة بسبب تشوه الشاشة الناجم عن التمدد الحراري.

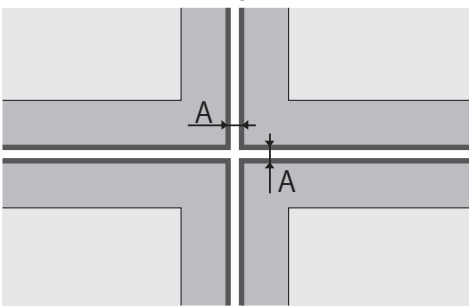

A:الفراغ بين شاشات العرض )يسار، يمين، أعلى وأسفل على التوالي(، 0.5 مم

#### **ال تسمح لزوايا الشاشات بالتصادم مع بعضها البعض.**

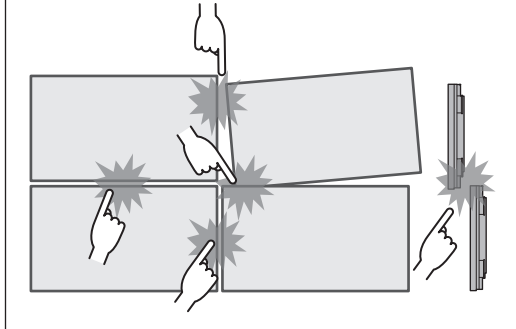

**بعد أن تعلق الشاشات على الحوامل في الخلف ويتم ضبط الوضعية، ال تضبط الوضع للجوانب األمامية باستخدام الصفيحة، وما إلى ذلك.**

**قد يؤدي القيام بذلك إلى فشل العرض بسبب تشوه الشاشة.**

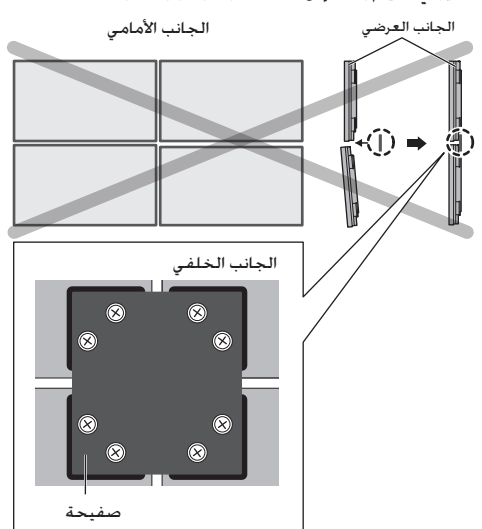

### **تنبيهات عند التنقل**

توجد مقابض لجهاز العرض حيث يمكن حمله من خاللها. امسك هذه المقابض عند التنقل.

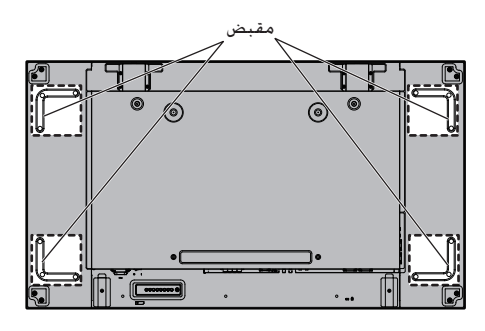

**مالحظة**

- ●ال تمسك جهاز العرض من أي أجزاء أخرى غير المقابض.
- ●يلزم شخصان على األقل لحمل هذه الوحدة. إذا لم يتم مالحظة ذلك، قد تسقط الوحدة، األمر الذي يؤدي إلى اإلصابة بجروح.
	- ●عند حمل هذه الوحدة، احرص على حمل لوحة شاشة العرض عموديًا.

حيث إن حمل الوحدة من سطح لوحة جهاز العرض لأعلى أو لأسفل قد يتسبب في تلف اللوحة أو إحداث أضرار داخلية.

 ●تجنب إمساك اإلطارات العلوية أو السفلية أو اليمنى أو اليسرى أو جوانب الوحدة. تجنب إمساك السطح الأمامي للوحة جهاز العرض. تجنب أيضا ارتطام هذه األجزاء.

حيث أن ذلك يؤدي إلى تلف لوحة جهاز العرض.

كما قد يؤدي ذلك إلى تحطم اللوحة مما يحدث إصابات.

 ●عند حمل الشاشة، ال تقم بتطبيق قوة التواء على سطح اللوحة.

### **مسمار ذو عروة**

توجد فتحات في جهاز العرض لتركيب مسامير ذات عروات. عند التركيب استخدم هذه المسامير لتعليق جهاز العرض.

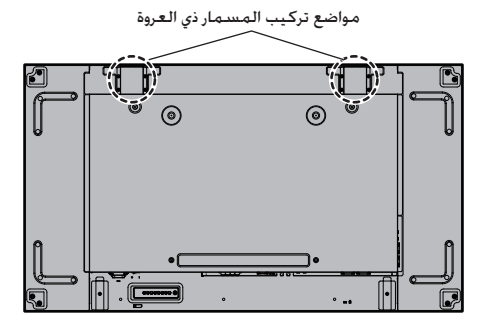

#### **مالحظة**

- ●ينبغي أن يتولى التركيب والتعليق شخص متخصص في التركيب.
- ●تجنب تركيب جهاز العرض باستخدام مسمار واحد فقط ذو عروة.
- ●استخدم فقط مسمار ذو عروة عند تعليق أو تحريك جهاز العرض بصورة مؤقتة.
- ●استخدم فقط مسمار ذو عروة حجم 10م قادر على تحمل حجم هذا المنتج.

## **أمان كينسينجتون**

تتوافق فتحة األمان في هذه الوحدة مع كبالت أمان كينسينجتون.

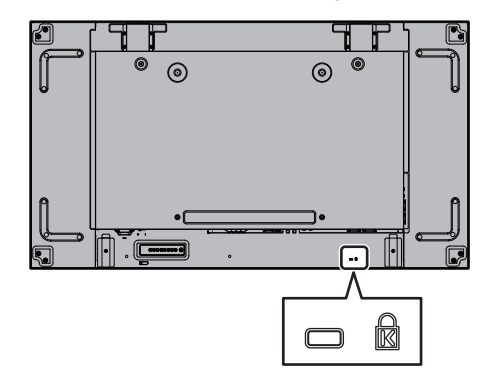

#### **توصيل وتثبيت سلك التيار الكهربائي المتردد**

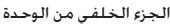

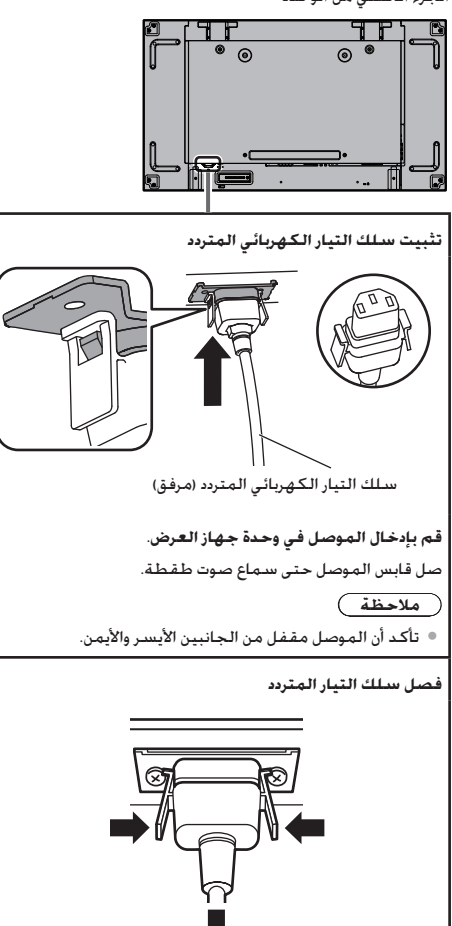

#### **تثبيت الكبل**

- **مالحظة**
- تم إرفاق 3 ملازم مع هذه الوحدة. قم بتثبيت الكبلات في 3 أماكن باستخدام فتحات المالزم كما هو موضح أدناه.

إذا كنت بحاجة إلى المزيد من المالزم، قم بشرائها من الوكيل لديك. )متوفرة لدى خدمة العمالء(

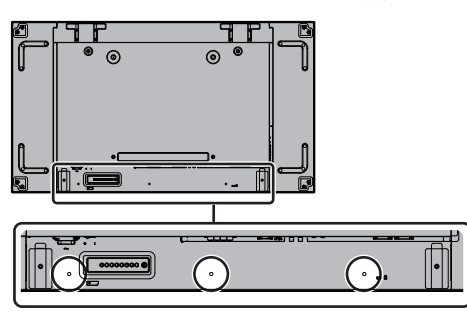

**.1تثبيت الملزم**

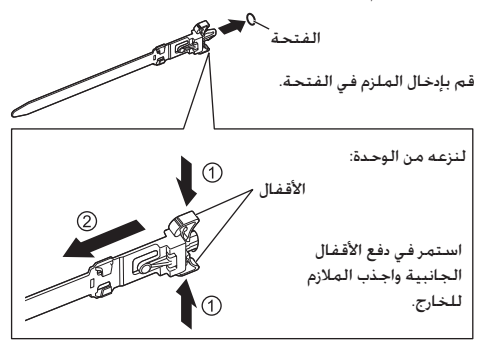

**.2حزمة الكبالت**

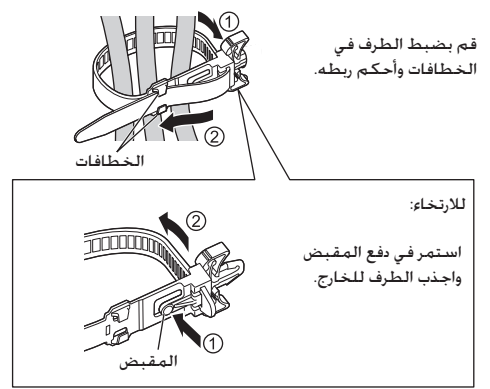

- **مالحظة**
- ً عند فصل سلك التيار المتردد، تأكد تماما من فصل قابس سلك التيار المتردد من مأخذ المقبس أوال.ً

افصل الموصل بالضغط على المقبضين.

 ●إن مجموعة سلك التيار المتردد المرفق هي لالستخدام الحصري مع هذه الوحدة. لا تعمد إلى استخدام هذه للأغراض الأخرى.

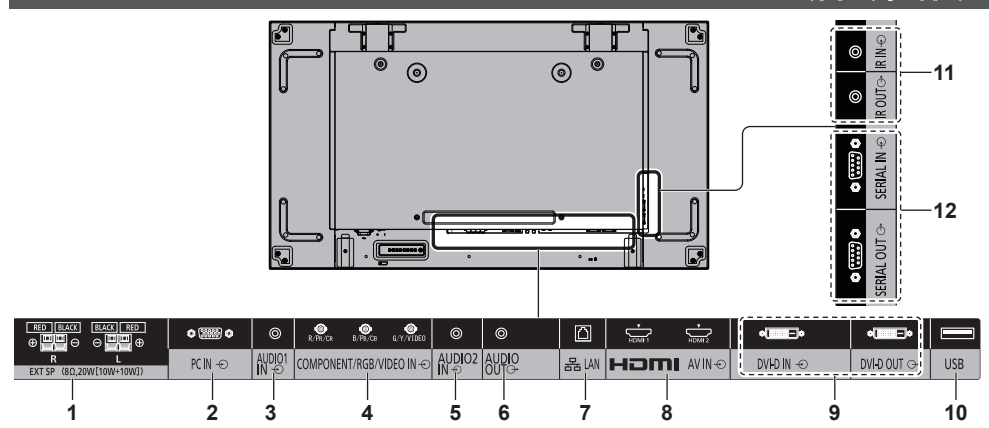

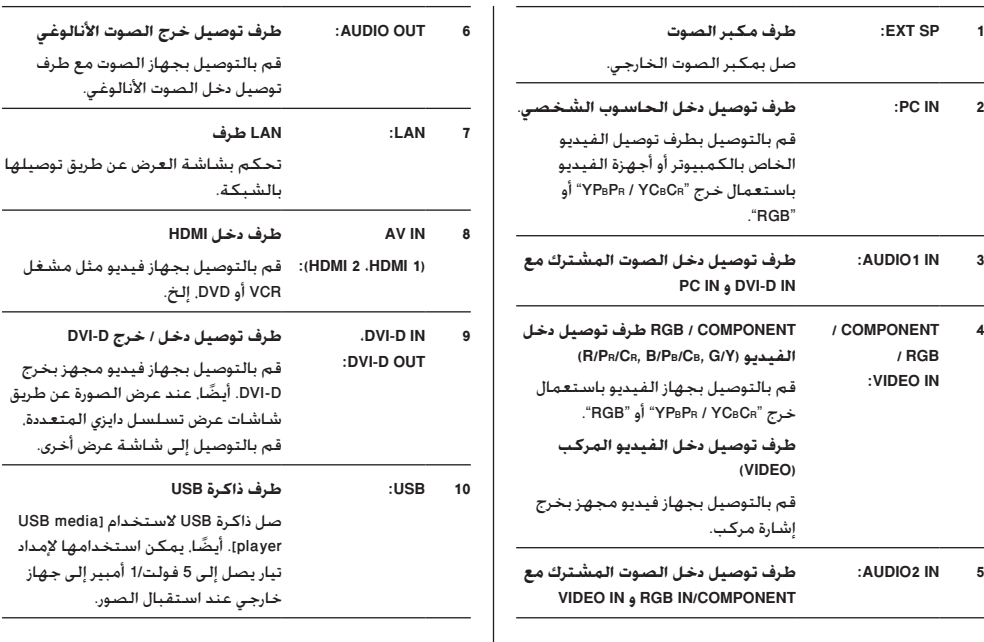

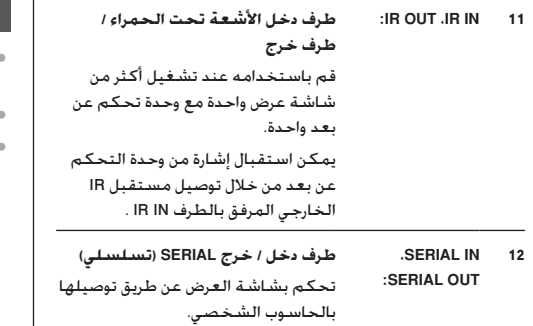

#### **قبل التوصيل**

- ●قبل توصيل الكبالت، قم بقراءة تعليمات التشغيل بعناية والخاصة بالجهاز الخارجي لتوصيله.
	- قم بإيقاف تشغيل التيار لكافة الأجهزة قبل توصيل الكبلات.
	- نحيطك علمًا بالنقاط التالية قبل توصيل الكبلات. الإخفاق في القيام بذلك قد يؤدي إلى حدوث أعطال. ً
	- عند توصيل كبل إلى الوحدة أو جهاز متصل بالوحدة نفسها، قم بلمس أي أشياء معدنية قريبة للقضاء على الكهرباء الساكنة من جسمك قبل تنفيذ العمل.
	- ال تقم باستخدام كبالت طويلة ال ضرورة لها لتوصيل الجهاز بالوحدة أو إلى جسم الوحدة. كلما كان الكبل أطول، كلما أصبح أكثر عرضة للضوضاء. بما أنه استخدام كبل بينما يكون ممزق يجعله يعمل كالهوائي، فإنه بالتالي يكون أكثر عرضة للضوضاء.
		- عند توصيل الكبالت، قم بتوصيل GND أوال،ً ثم قم بإدخال طرف التوصيل لجهاز التوصيل بطريقة مستقيمة.
- ًا لتوصيل جهاز خارجي ًا ضروري ●الحصول على أي كبل اتصال يعد أمر إلى النظام الذي إما أن يكون قد تم إرفاقه مع الجهاز أو أنه ال يتوفر كخيار.
- ●إذا كان الشكل الخارجي لقابس كبل التوصيل كبير، قد يتالمس مع قابس كبل التوصيل المجاور. استخدم كبل اتصال بحجم قابس مناسب لمحاذاة طرف التوصيل.
	- ●إذا كانت إشارات الفيديو من جهاز الفيديو تحتوي على الكثير من عدم الاستقرار، قد تتمايل الصور الظاهرة على الشاشة. في هذه الحالة، يجب أن يكون مصحح قاعدة الوقت )TBC )متصال.ً
- ●عند اضطراب خرج إشارات مزامنة من الكمبيوتر الشخصي أو جهاز الفيديو، على سبيل المثال، عند تغيير إعدادات خرج الفيديو، فقد تكون ألوان الفيديو مضطربة بشكل مؤقت. ٍ
	- ●تقبل الوحدة إشارات الفيديو المركب، وإشارات YPBPR/YCBC<sup>R</sup> وإشارات RGB التناظرية واإلشارات الرقمية.
	- ●بعض موديالت أجهزة الكمبيوتر الشخصية ال تتوافق مع الوحدة.
- ●استخدم الكبل المكافئ عند قيامك بتوصيل األجهزة إلى الوحدة باستخدام الكبلات الطويلة. وإلا قد لا يتم عرض الصورة بشكلٍ<br>صحيح.

**التعرف على مفاتيح التحكم**

#### **الوحدة الرئيسية**

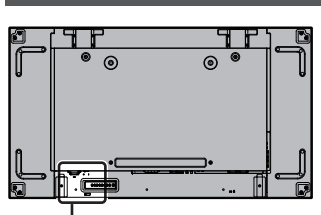

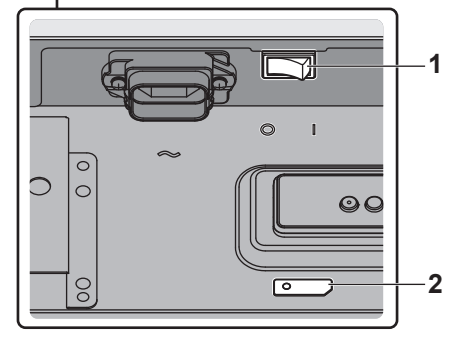

- **1 المفتاح الرئيسي للطاقة ) / (** يستخدم في تشغيل مصدر التيار الرئيسي ) ( / إيقاف تشغيله ) (.
	- ●تكون لعملية تشغيل/ إيقاف التشغيل >المفتاح الرئيسي للطاقة< نفس خصائص توصيل قابس التيار أو نزعه من المقبس. قم بتشغيل >المفتاح الرئيسي للطاقة< ) (، ثم قم بتشغيل/ إيقاف تشغيل وحدة التحكم عن بعد أو >زر الطاقة (وحدة)>.
- **2 مؤشر التيار / مستشعر وحدة التحكم عن بعد )خلف الوحدة(** سيضيء مؤشر التيار.

**عندما يكون تيار الوحدة على الوضع ON( المفتاح الرئيسي للطاقة: ON)) (** 

- ●يتم عرض الصورة: أخضر
- ●التيار على الوضع OFF( االستعداد( مع وحدة التحكم عن بعد أو <زر الطاقة (وحدة)>: أحمر
	- عند ضبط [Network control] على [On]: برتقالي
- ●التيار على الوضع OFF مع وظيفة "management Power" برتقالي

**عندما يكون تيار الوحدة على الوضع OFF( المفتاح الرئيسي للطاقة: OFF)) ( : ال توجد إضاءة**

#### **مالحظة**

 ●إذا كان مؤشر التيار يضيء باللون البرتقالي، فإن معدل استهالك القدرة الكهربائية أثناء وضع االستعداد يكون أكبر مما هو عليه عند إضاءة مؤشر التيار باللون الأحمر.

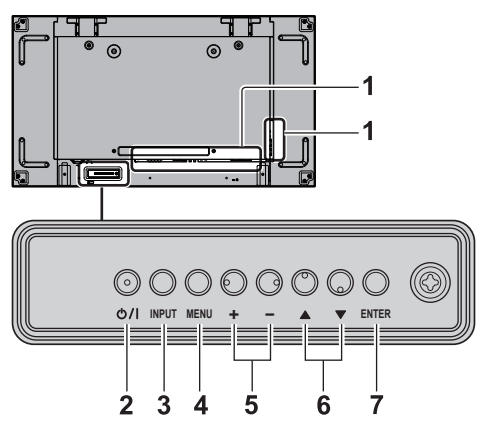

- **1 طرف توصيل الدخل الخارجي**
- ●قم بالتوصيل بجهاز الفيديو أو الكمبيوتر الشخصي، إلخ. )انظر صفحة 14(
	- **2 >زر الطاقة )وحدة(< ) (**
- ●قم بتشغيل التيار )تكون الصورة معروضة.( / إيقاف تشغيل )االستعداد( عندما يكون >المفتاح الرئيسي للطاقة< ) / ( قيد التشغيل ) (.
	- **3 >INPUT( وحدة(< )اختيار إشارة الدخل(**
		- ●يقوم باختيار الجهاز الموصل.
			- **4 >MENU( وحدة(<**
- ●في كل مرة تقوم فيها بالضغط على الزر >MENU( وحدة(<، سيتم تحويل شاشة القائمة.
	- **5 >+ )وحدة(< / >- )وحدة(<**
		- ●يضبط الصوت.
	- ●على الشاشة الرئيسية، يتم تحويل اإلعدادات أو ضبط مستوى الإعدادات.
		- **6 > )وحدة(< / > )وحدة(<**
			- ●يقوم باختيار بند اإلعداد.
				- **7 >ENTER( وحدة(<**
		- ●يقوم بتهيئة البند على شاشة القائمة.
			- ●يعمل على تحويل وضع نسبة األبعاد.

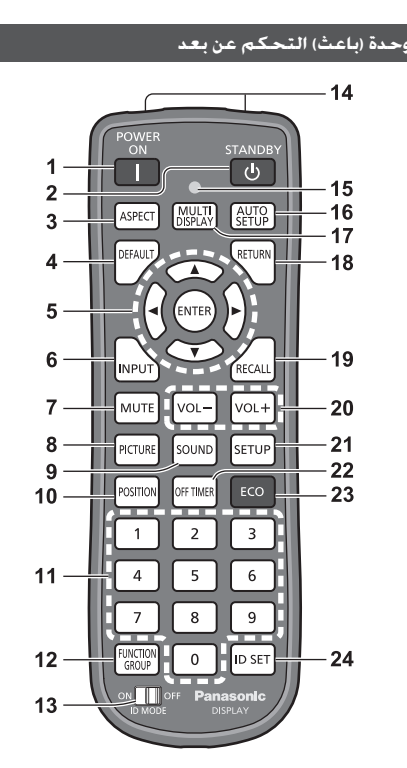

- **1 ON POWER) (**
- ●يقوم بتشغيل التيار )الصورة معروضة.( عند تشغيل >المفتاح الرئيسي للطاقة< ) / ( في ) ( وفي وضع الاستعداد. (انظر صفحة 18)
	- **2 STANDBY) (**
- ●يقوم بإيقاف تشغيل التيار )وضع االستعداد( عند تشغيل >المفتاح الرئيسي للطاقة< ) / ( في ) ( ويتم عرض الصورة.

)انظر صفحة 18(

**3 ASPECT**

```
	 ●يضبط نسبة األبعاد.
```
- **4 DEFAULT**
- ●يعمل على إعادة ضبط إعدادات الصورة والصوت، إلخ على التهيئة المبدئية.
	- **5 ENTER / أزرار المؤشر ) (**

 ●يتم استخدامها لتشغيل شاشات عرض القائمة.

- **6 INPUT**
- ●يعمل على تحويل الدخل ليتم عرضه على الشاشة.
	- **7 MUTE**
	- ●تشغيل/إيقاف وظيفة كتم الصوت.
		- **8 PICTURE**
		- **9 SOUND**
		- **10 POSITION**

```
11 أزرار عددية )0 - 9(
    	 ●يتم استخدامها من أجل إدخال أرقام ID عند استخدام عدة 
                                            أجهزة عرض.
         	 ●يتم استخدامها كأزرار اختصار وذلك من خالل تحديد 
               عمليات التشغيل المستخدمة بشكل متكرر.
                                        FUNCTION GROUP 12
                                                  13 MODE ID
                                              14 إصدار اإلشارة
                        15 مؤشر تشغيل وحدة التحكم عن بعد
         	 ●يومض عندما يتم ضغط أزرار وحدة التحكم عن بعد.
                                             16 SETUP AUTO
                       ● يضبط موضع/حجم الشاشة تلقائيًا.<br>ا
                                           MULTI DISPLAY 17
             	 ●تشغيل ]Off [/] On ]في ]setting display Multi].
                                                  18 RETURN
                	 ●يتم استخدامه للعودة إلى القائمة السابقة.
                                                  RECALL 19
     	 ●يقوم بعرض حالة اإلعدادت الحالية الخاصة بوضع الدخل، 
                                  ووضع نسبة الأبعاد، إلخ.
                                              20 VOL + / VOL -
                                  	 ●يضبط مستوى الصوت.
                                                    21 SETUP
                                                22 OFF TIMER 22
       	 ●يعمل على التحويل إلى وضع االستعداد بعد فترة ثابتة.
                                                      23 ECO
             	 ●لتشغيل إعدادات ]mode management Power].
                                                    1D SET 24
       	 ●يتم استخدامها من أجل ضبط أرقام ID الخاصة بوحدة 
            التحكم عن بعد عند استخدام عدة أجهزة عرض.
                                                 مالحظة
	 ●في هذا الدليل، تتم اإلشارة إلى أزرار وحدة التحكم عن بعد والوحدة 
                                                كما يلي > <.
                                            )مثال: >INPUT>.)
 يتم شرح عملية التشغيل بشكل أساسي بحيث تتم اإلشارة إلى 
 ً أزرار وحدة التحكم عن بعد ولكن يمكنك تشغيلها أيضا بواسطة 
               الأزرار الموجودة على اللوحة عند وجود الأزرار ذاتها.
```
### **مفاتيح التحكم األساسية**

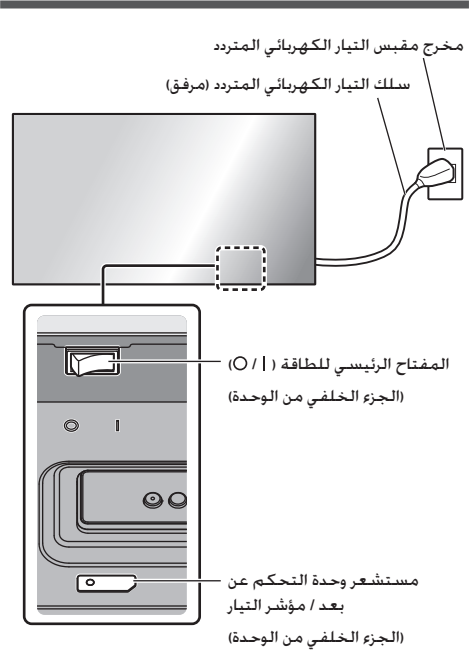

قم بتشغيلها من خالل توجيه وحدة التحكم عن بعد مباشرةً إلى مستشعر وحدة التحكم عن بعد الخاص بالوحدة.

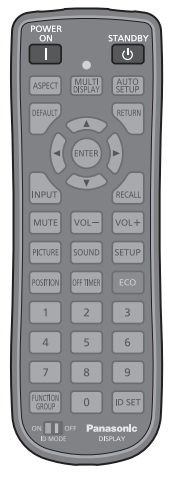

**مالحظة**

- ●ال تعمد إلى وضع عوائق بين مستشعر وحدة التحكم عن بعد الخاص في الوحدة الرئيسية ووحدة التحكم عن بعد.
- ●ال تعمد إلى تعريض مستشعر وحدة التحكم عن بعد الخاص في الوحدة الرئيسية لأشعة الشمس المباشرة أو ضوء فلورسنت القوي.
- قم ب<mark>توصيل قابس سلك التيار المتردد بجهاز العرض.</mark><br><sub>(راجع صفحة 13)</sub>
	- **2 قم بتوصيل القابس بمخرج المقبس.**

**مالحظة**

- ●تختلف أنواع القابسات الرئيسية من دولة إلى أخرى. لذا قد ال يكون قابس التيار المبين على اليمين هو النوع المركب على جهازك.
- ً عند فصل سلك التيار المتردد، تأكد تماما من فصل قابس سلك التيار المتردد من مأخذ المقبس أوال.ً
- ●قد ال يتم االحتفاظ باإلعدادات إذا تم فصل قابس التيار أو إيقاف تشغيل جهاز العرض في >المفتاح الرئيسي للطاقة< على الفور بعد تغيير الإعدادات في قائمة الإعداد الظاهرة على الشاشة. اترك الجهاز لفترة كافية من الوقت قبل فصل قابس التيار أو إيقاف تشغيل جهاز العرض في >المفتاح الرئيسي للطاقة<. أو قم بإيقاف تشغيل الجهاز عبر وحدة التحكم عن بعد أو وحدة التحكم C-232RS أو وحدة التحكم LAN قبل فصل قابس التيار أو إيقاف تشغيل جهاز العرض عبر >المفتاح الرئيسي للطاقة<.
	- **3 تشغيل >المفتاح الرئيسي للطاقة< ) / ( ) (.**
- لإدارة التيار إلى الوضع ON/OFF بواسطة وحدة التحكم عن بعد<br><زر الطاقة (وحدة)>:

**إلدارة التيار إلى الوضع ON**

يتم عرض الصورة من خالل الضغط على >ON POWER >أو >زر الطاقة (وحدة)> عند تشغيل <المفتاح الرئيسي للطاقة> ( | ) (مؤشر التيار): الأحمر أو البرتقالي).

 ●مؤشر التيار: أخضر )يتم عرض الصورة.(

#### **إلدارة التيار إلى الوضع OFF**

يتم إيقاف تشغيل الجهاز (وضع الاستعداد) من خلال الضغط على <STANDBY> أو <زر الطاقة (وحدة)> تشغيل <المفتاح الرئيسي للطاقة> ( | ) (مؤشر التيار: أخضر).

 ●مؤشر التيار: األحمر أو البرتقالي )االستعداد(

عند تشغيل التيار (تكون الصورة معروضة) أو إيقاف تشغيله (وضع الاستعداد). يتم إيقاف تشغيل تيار جهاز العرض من خلال إيقاف تشغيل >المفتاح الرئيسي للطاقة< ) (.

#### **مالحظة**

 ●أثناء تشغيل وظيفة "management Power"، يضيء مؤشر التيار باللون البرتقالي في حالة إيقاف تشغيل التيار.

#### **■ عند تشغيل الوحدة للمرة األولى**

سوف يتم عرض الشاشة التالية.

**1 اختر اللغة بواسطة واضغط >ENTER>.**

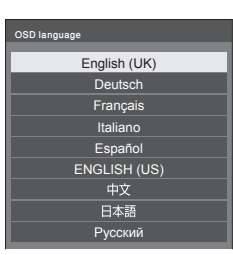

**بواسطة واضبطها بواسطة . <sup>2</sup> قم باختيار ]Year ]/[ Month ]/[ Day ]/[ Hour ]/[ Minute ]**

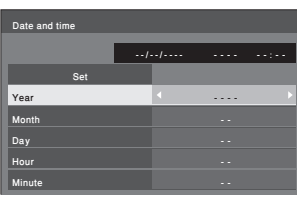

**3 اختر ]Set ]بواسطة واضغط >ENTER>.**

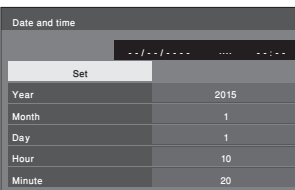

**بواسطة واضغط >ENTER>. <sup>4</sup> من أجل التركيب بشكل عمودي، اختر ]Portrait ]**

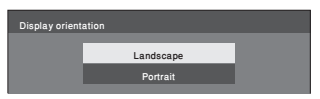

- **مالحظة**
- ●بمجرد ضبط البنود، لن يتم عرض الشاشات عند التحويل على الوحدة في المرة القادمة. بعد اإلعداد، يمكن تغيير البنود في القوائم التالية. [OSD language]
	- [Date and time]
	- [Display orientation]

#### **■ رسالة عندما يكون التيار على الوضع ON**

قد يتم عرض الرسالة التالية عند إدارة تيار الوحدة على الوضع ON:

**ال يوجد تنبيهات احتياطية عند إيقاف تشغيل التيار النشط**

إذا كانت الوظيفة [No activity power off] مضبوطة على وضع التشغيل ]Setup ]في قائمة ]Enable]، يتم عرض رسالة تحذير في كل مرة يتم فيها ضبط التيار على وضع التشغيل ON.

**معلومات "management Power"**

Last turn off due to 'Power management'.

في حال تشغيل وظيفة "management Power"، يتم عرض رسالة تحتوي على معلومات في كل مرة تتم فيها إدارة التيار على الوضع ON. يمكن ضبط هذه الرسائل المعروضة هذه التي تظهر مع القوائم التالية:

 ●القائمة ]Options]

Power on message(No activity power off) Power on message(Power management)

### **المواصفات**

#### **رقم الموديل**

TH-55L FV60W

TH-55LFV6W

#### **استهالك التيار**

TH-55LFV60W

290 وات

TH-55LFV6W

210 وات

#### **إيقاف التشغيل من خالل >المفتاح الرئيسي للطاقة<**

0 وات

#### **وضع االستعداد**

0.5 وات

#### **لوحة شاشة عرض LCD**

لوحة IPS مقاس 55 بوصة (ضوء LED خلفي مباشر). نسبة الأبعاد  $16.0$ 

#### **حجم الشاشة**

1,209 مم )عرض( × 680 مم )ارتفاع( × 1,387 مم )قطري( / 47.6 بوصة (عرض) × 26.7 بوصة (ارتفاع) × 54.6 بوصة (قطرى)

#### **)عدد البكسالت(**

2,073,600

)1,920 )أفقي( × 1,080 )رأسي((

#### **األبعاد )عرض × ارتفاع × عمق(**

1,213 مم × 684 مم × 95 مم / 47.8 بوصة × 26.9 بوصة × 3.7 بوصة

#### **الكتلة**

30.0 ً تقريبا كجم / 66.1 رطل صافي

#### **مصدر التيار الكهربائي**

تيار متردد 220 - 240 فولت، 60/50 هرتز

#### **حالة التشغيل**

#### **درجة الحرارة**

°0 مئوية إلى °40 مئوية )°32 ف إلى °104 ف( \*<sup>1</sup> **الرطوبة**

10 % إلى 90 % )ال يوجد تكثيف(

#### **حالة التخزين**

**درجة الحرارة** °20- مئوية إلى °60 مئوية )°4- ف إلى °140 ف( **الرطوبة** 10 % إلى 90 % (لا يوجد تكثيف)

#### **أطراف التوصيل**

**1 HDMI 2 HDMI**  $2 \times 2*$  A موصل طراز A اإلشارة الصوتية: PCM خطي )معاينة الترددات - 48 كيلو هرتز، 44.1 كيلو هرتز، 32 كيلو هرتز) **IN** DVI<sub>-</sub>D<sub>IN</sub> D-DVI 24 دبوس: امتثاالً مع 1.0 Revision DVI حماية المحتوى:

متوافق مع 1.1 HDCP

#### **DVI-DOIT**

D-DVI 24 دبوس: امتثاالً مع 1.0 Revision DVI حماية المحتوى: متوافق مع 1.1 HDCP

**RGB IN/COMPONENT** 

Y<sub>/G</sub>

طرف p-Vp 1.0 BNC( 75 <sup>Ω</sup>( )مع تزامن( PB/CB/R طرف BNC0.7 Vp-p (2.75 Ω) (دون تزامن) PR/C<sub>R</sub>/R

طرف p-Vp 0.7BNC( 75 <sup>Ω</sup>( )دون تزامن(

#### **IN VIDEO**

الفيديو

طرف p-p V 1.0BNC( 75 <sup>Ω</sup>)

ً يستخدم أيضا كطرف G/Y

```
PC IN
```

```
مسمار يحتوي على 15 طرف فرعي على شكل حرف D صغير 
                                     وعالي الكثافة:
                              متوافق مع B2DDC
                                             Y/Gp-p) (2 75 Ω( )مع تزامن)
```
p-Vp 0.7( 75 <sup>Ω</sup>( )بدون تزامن(

 $-B_B/C_B/R$ 

p-Vp 0.7( 75 <sup>Ω</sup>( )بدون تزامن(

R/CR/PR:

p-Vp 0.7( 75 <sup>Ω</sup>( )بدون تزامن(

:HD/VD

p-5.0 Vp-p (مقاومة عالية)

#### **IN 1AUDIO**

مقبس ستيريو صغير (M3 ) 0.5 Vrms

يتم مشاركته مع IN D-DVI و IN PC

#### **AUDIO2 IN**

مقبس ستيريو صغير (M3 ) 0.5 Vrms (M3

يتم مشاركته مع RGB IN/COMPONENT و VIDEO IN

**AUDIO**OUT

مقبس ستيريو صغير (M3 ) 0.5 Vrms الخرج: متغير )- ∞ إلى 0 ديسيبل( )1 كيلو هرتز دخل 0 ديسيبل، حمل 10 kΩ)

#### **ISERIAL** IN

طرف تحكم خارجي

sub-D 9 دبابيس:

متوافق مع C-232RS

**SERIAL OUT** 

طرف تحكم خارجي

sub-D 9 دبابيس:

متوافق مع C-232RS

#### **LAN**

لتوصيالت شبكة 45RJ، المتوافقة مع PJLink

طريقة التوصيل:

100BASE-TX/10BASE-T RJ45

**IN IR**

مقبس ستيريو صغير )3M)

#### **IR OUT**

مقبس ستيريو صغير (M3

#### **USB**

النوع A موصل USB

5 فولت تيار مباشر / 1 أمبير (USB 3.0 غير مرفقة.)

#### **EXT** SP

8 Ω، 20 وات [10 وات + 10 وات] (THD % 10)

#### **الصوت**

**خرج الصوت**

20 وات [10 وات + 10 وات] (THD % 10)

#### **وحدة )باعث( التحكم عن بعد**

**مصدر القدرة الكهربائية**

تيار مباشر 3 فولت (بطارية (طراز AAA/R03/UM4) × عدد 2) **الكتلة**

تقريبا 102 (مع البطاريات)

**األبعاد )عرض × ارتفاع × عمق(**

48 مم × 145 مم × 27 مم / 1.89 بوصة × 5.71 بوصة × 1.06 بوصة

\*:1 درجة حرارة البيئة الالزمة الستخدام هذه الوحدة على ارتفاعات عالية (1,400 م (4,593 قدم) وأعلى وأسفل 2,800 م (9,186 قدم) فوق مستوى البحر(: من °0 مئوية إلى °35 مئوية )°32 ف إلى °95 ف(

\*:2 LINK VIERA غير مدعوم.

#### **مالحظة**

 ●التصميم والمواصفات عرضة للتغيير دون إشعار. الكتلة واألبعاد المبينة تقريبية.

### **رخصة البرنامج**

هذا المنتج يتضمن البرامج التالية:

)1( برنامج تم تطويره بشكل مستقل من قبل أو لشركة باناسونيك،

)2( برنامج مملوك لطرف الثالث ومرخص لشركة باناسونيك،

)3( برنامج مرخص بموجب رخصة جنو العمومية، اإلصدار 2.0 )2.0V GPL)،

)4( برنامج مرخص بموجب رخصة جنو العمومية الصغرى، اإلصدار 2.1 )2.1V LGPL)، و/أو

)5( برنامج مفتوح المصدر بخالف البرنامج المرخص بموجب 2.0V GPL و/أو 2.1V LGPL.

برنامج تم تصنيفه على أنه )3( - )5 ً ( تم توزيعه على أمل أن يكون مفيدا، ولكن بدون أي ضمانات، حتى دون ضمان صالحية التسويق أو المالئمة لغرض معين. للحصول على التفاصيل. راجع شروط الترخيص التي يتم عرضها عن طريق اختيار [ترخيص البرنامج]. والتي تلي التشغيل المحدد من قائمة الإعداد الأولية لهذا المنتج.

ما ال يقل عن ثالث )3( سنوات من توصيل هذا المنتج، سوف تقدمه باناسونيك إلى أي طرف ثالث يقوم باالتصال بنا على معلومات االتصال المزودة أدناه. مقابل رسوم لا يتجاوز تكلفة توزيع رمز مصدر الأداء المادي. استكمال النسخة المقروءة آليًا من رمز المصدر الذي يتم تغطيته بموجب GPL<br>. 2.0V أو 2.1V LGPL أو تراخيص أخرى مع االلتزام بذلك، وكذلك إشعار حقوق النشر المعنية بذلك.

ملعومات االتصال:

oss-cd-request@gg.jp.panasonic.com

#### **مالحظة حول -4MPEG-1/VC/AVC**

تم ترخيص هذا المنتج بموجب رخصة محفظة براءات اختراع AVC ورخصة محفظة براءات -1VC ورخصة براءات االختراع المرئية -4MPEG ورخصة محفظة لالستخدام الشخصي للمستهلك أو االستخدامات األخرى التي لم تحصل على األجر إلى ترميز الفيديو )i )في االمتثال مع معيار AVC ومعيار -1VC والمعيار المرئي -4MPEG"( فيديو -4MPEG-1/VC/AVC )" و/أو فك رمز فيديو -4MPEG-1/VC/AVC الذي تم ترميزها للمستهلك لأغراض الأنشطة الشخصية و/أو (ii) تم الحصول عليها من مزود فيديو مرخص لتوفير فيديو 4-AVC/VC-1/MPEG. لا يتم منح ترخيص أو الإشارة إليه لأي استخدام آخر. يمكن الحصول على معلومات إضافية من MPEG LA, LLC. راجع http://www.mpegla.com.

#### **معلومات للمستخدمين حول جمع األجهزة القديمة والبطاريات المتهالكة والتخلص منها**

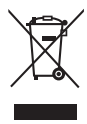

#### **]معلومات حول عملية التخلص في الدول األخرى خارج االتحاد األوروبي[**

ال يسري العمل بهذه الرموز سوى في دول االتحاد األوروبي، إن رغبت في التخلص من هذا المنتج. أما إذا كنت ترغب في التخلص من هذه المواد، فيرجى االتصال بالهيئات المحلية أو التاجر الذي تتعامل معه لالستفسار عن الطريقة الصحيحة للتخلص من هذه المواد.

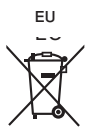

**سجل العميل**

يمكنك العثور على رقم الطراز والرقم التسلسلي لهذا المنتج على اللوحة الخلفية للجهاز، كما يجب عليك تسجيل هذا الرقم التسلسلي في المساحة الموجودة باألسفل وحفظ هذا الكتاب باإلضافة إلى إيصال الشراء كسجل دائم للشراء لمساعدتك على التعرف عليه في حالة السرقة أو الفقدان فضالً عن أغراض خدمة الضمان.

**رقم الطراز الرقم التسلسلي**

### **Panasonic Corporation**

Web Site: https://panasonic.net/cns/prodisplays/

TP1115TS1117-PR ُطبع في الصين

© Panasonic Corporation 2015

عربي